**BECKHOFF** New Automation Technology

Handbuch | DE

TS6341

TwinCAT 2 PLC Serial Communication 3964R/RK512

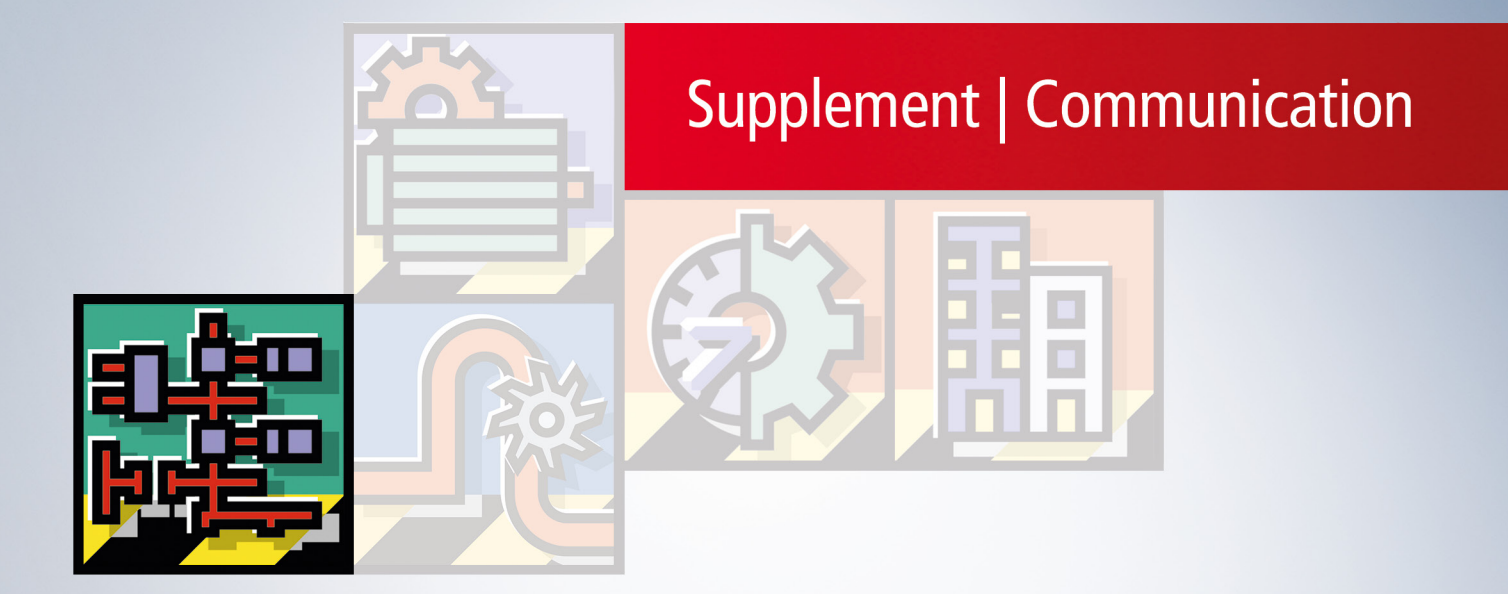

## Inhaltsverzeichnis

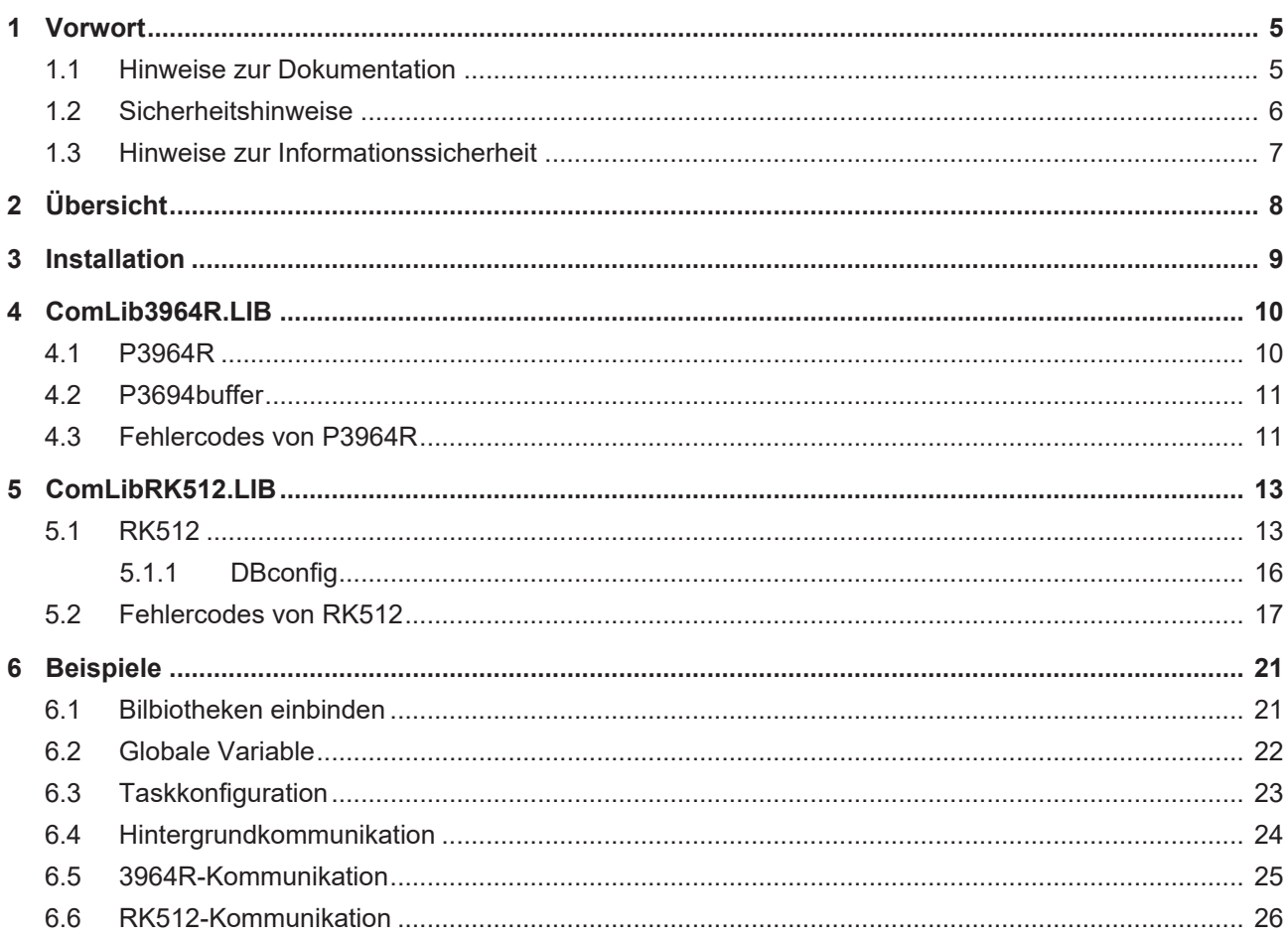

## <span id="page-4-1"></span><span id="page-4-0"></span>**1 Vorwort**

### **1.1 Hinweise zur Dokumentation**

Diese Beschreibung wendet sich ausschließlich an ausgebildetes Fachpersonal der Steuerungs- und Automatisierungstechnik, das mit den geltenden nationalen Normen vertraut ist.

Zur Installation und Inbetriebnahme der Komponenten ist die Beachtung der Dokumentation und der nachfolgenden Hinweise und Erklärungen unbedingt notwendig.

Das Fachpersonal ist verpflichtet, für jede Installation und Inbetriebnahme die zu dem betreffenden Zeitpunkt veröffentliche Dokumentation zu verwenden.

Das Fachpersonal hat sicherzustellen, dass die Anwendung bzw. der Einsatz der beschriebenen Produkte alle Sicherheitsanforderungen, einschließlich sämtlicher anwendbaren Gesetze, Vorschriften, Bestimmungen und Normen erfüllt.

#### **Disclaimer**

Diese Dokumentation wurde sorgfältig erstellt. Die beschriebenen Produkte werden jedoch ständig weiter entwickelt.

Wir behalten uns das Recht vor, die Dokumentation jederzeit und ohne Ankündigung zu überarbeiten und zu ändern.

Aus den Angaben, Abbildungen und Beschreibungen in dieser Dokumentation können keine Ansprüche auf Änderung bereits gelieferter Produkte geltend gemacht werden.

#### **Marken**

Beckhoff®, TwinCAT®, TwinCAT/BSD®, TC/BSD®, EtherCAT®, EtherCAT G®, EtherCAT G10®, EtherCAT P®, Safety over EtherCAT®, TwinSAFE®, XFC®, XTS® und XPlanar® sind eingetragene und lizenzierte Marken der Beckhoff Automation GmbH.

Die Verwendung anderer in dieser Dokumentation enthaltenen Marken oder Kennzeichen durch Dritte kann zu einer Verletzung von Rechten der Inhaber der entsprechenden Bezeichnungen führen.

#### **Patente**

Die EtherCAT-Technologie ist patentrechtlich geschützt, insbesondere durch folgende Anmeldungen und Patente:

EP1590927, EP1789857, EP1456722, EP2137893, DE102015105702

mit den entsprechenden Anmeldungen und Eintragungen in verschiedenen anderen Ländern.

### Ether**CAT.**

EtherCAT® ist eine eingetragene Marke und patentierte Technologie lizenziert durch die Beckhoff Automation GmbH, Deutschland

#### **Copyright**

© Beckhoff Automation GmbH & Co. KG, Deutschland.

Weitergabe sowie Vervielfältigung dieses Dokuments, Verwertung und Mitteilung seines Inhalts sind verboten, soweit nicht ausdrücklich gestattet.

Zuwiderhandlungen verpflichten zu Schadenersatz. Alle Rechte für den Fall der Patent-, Gebrauchsmusteroder Geschmacksmustereintragung vorbehalten.

## <span id="page-5-0"></span>**1.2 Sicherheitshinweise**

#### **Sicherheitsbestimmungen**

Beachten Sie die folgenden Sicherheitshinweise und Erklärungen! Produktspezifische Sicherheitshinweise finden Sie auf den folgenden Seiten oder in den Bereichen Montage, Verdrahtung, Inbetriebnahme usw.

#### **Haftungsausschluss**

Die gesamten Komponenten werden je nach Anwendungsbestimmungen in bestimmten Hard- und Software-Konfigurationen ausgeliefert. Änderungen der Hard- oder Software-Konfiguration, die über die dokumentierten Möglichkeiten hinausgehen, sind unzulässig und bewirken den Haftungsausschluss der Beckhoff Automation GmbH & Co. KG.

#### **Qualifikation des Personals**

Diese Beschreibung wendet sich ausschließlich an ausgebildetes Fachpersonal der Steuerungs-, Automatisierungs- und Antriebstechnik, das mit den geltenden Normen vertraut ist.

#### **Erklärung der Symbole**

In der vorliegenden Dokumentation werden die folgenden Symbole mit einem nebenstehenden Sicherheitshinweis oder Hinweistext verwendet. Die Sicherheitshinweise sind aufmerksam zu lesen und unbedingt zu befolgen!

### **GEFAHR**

#### **Akute Verletzungsgefahr!**

Wenn der Sicherheitshinweis neben diesem Symbol nicht beachtet wird, besteht unmittelbare Gefahr für Leben und Gesundheit von Personen!

#### **WARNUNG**

#### **Verletzungsgefahr!**

Wenn der Sicherheitshinweis neben diesem Symbol nicht beachtet wird, besteht Gefahr für Leben und Gesundheit von Personen!

### **VORSICHT**

#### **Schädigung von Personen!**

Wenn der Sicherheitshinweis neben diesem Symbol nicht beachtet wird, können Personen geschädigt werden!

### *HINWEIS*

#### **Schädigung von Umwelt oder Geräten**

Wenn der Hinweis neben diesem Symbol nicht beachtet wird, können Umwelt oder Geräte geschädigt werden.

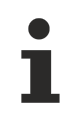

#### **Tipp oder Fingerzeig**

Dieses Symbol kennzeichnet Informationen, die zum besseren Verständnis beitragen.

### <span id="page-6-0"></span>**1.3 Hinweise zur Informationssicherheit**

Die Produkte der Beckhoff Automation GmbH & Co. KG (Beckhoff) sind, sofern sie online zu erreichen sind, mit Security-Funktionen ausgestattet, die den sicheren Betrieb von Anlagen, Systemen, Maschinen und Netzwerken unterstützen. Trotz der Security-Funktionen sind die Erstellung, Implementierung und ständige Aktualisierung eines ganzheitlichen Security-Konzepts für den Betrieb notwendig, um die jeweilige Anlage, das System, die Maschine und die Netzwerke gegen Cyber-Bedrohungen zu schützen. Die von Beckhoff verkauften Produkte bilden dabei nur einen Teil des gesamtheitlichen Security-Konzepts. Der Kunde ist dafür verantwortlich, dass unbefugte Zugriffe durch Dritte auf seine Anlagen, Systeme, Maschinen und Netzwerke verhindert werden. Letztere sollten nur mit dem Unternehmensnetzwerk oder dem Internet verbunden werden, wenn entsprechende Schutzmaßnahmen eingerichtet wurden.

Zusätzlich sollten die Empfehlungen von Beckhoff zu entsprechenden Schutzmaßnahmen beachtet werden. Weiterführende Informationen über Informationssicherheit und Industrial Security finden Sie in unserem <https://www.beckhoff.de/secguide>.

Die Produkte und Lösungen von Beckhoff werden ständig weiterentwickelt. Dies betrifft auch die Security-Funktionen. Aufgrund der stetigen Weiterentwicklung empfiehlt Beckhoff ausdrücklich, die Produkte ständig auf dem aktuellen Stand zu halten und nach Bereitstellung von Updates diese auf die Produkte aufzuspielen. Die Verwendung veralteter oder nicht mehr unterstützter Produktversionen kann das Risiko von Cyber-Bedrohungen erhöhen.

Um stets über Hinweise zur Informationssicherheit zu Produkten von Beckhoff informiert zu sein, abonnieren Sie den RSS Feed unter <https://www.beckhoff.de/secinfo>.

# <span id="page-7-0"></span>**2 Übersicht**

Die TwinCAT SPS Bibliothek COMlib bietet Funktionsbausteine und Datenstrukturen für die serielle Datenkommunikation. Die COMlib unterstützt die seriellen Beckhoff Busklemmen KL6xxx und die Standard PC-Schnittstellen COMx.

Die Bibliothek COMlib wird in dem Dokument "COMlib SPS-Bibliothek – Serielle Datenkommunikation" beschrieben. Dieses Dokument ist als Ergänzung dazu zu sehen.

#### **3964R - Kommunikation**

Die Kommunikationsbibliothek COMlib3964R realisiert aufbauend auf der COMlib ein fehlersicherndes Protokoll zur Übertragung beliebiger Daten. Zur Fehlersicherung dienen eine Prüfsumme und Wiederholungen der Datentelegramme im Fehlerfall.

Zusätzlich zu den Grundfunktionen Senden und Empfangen transparenter Daten unterstützt die COMlib3964R das Protokoll 3964R. Die Bibliotheken COMlib und COMlib3964R ersetzen damit die bisherige Bibliothek P3964lib. Beide Bibliotheken sind Bestandteil des 3964R-Packetes.

#### **RK512 – Kommunikation**

Um Datenbausteine, wie sie z. B. in Siemens-Steuerungen verwendet werden, zu übertragen, wird das Protokoll RK512 benutzt. Die Kommunikationsbibliothek COMlibRK512 nutzt dazu das 3964R-Protokoll und wickelt den notwendigen Telegrammverkehr ab. Der Anwender parametriert dazu nur den Funktionsbaustein RK512.

Das Kommunikationspaket "Serial Communication RK512" beinhaltet alle notwendigen Bibliotheken. Es unterstützt die Übertragung von Datenbausteinen bis zu einer Länge von 128 Datenwörtern.

## <span id="page-8-0"></span>**3 Installation**

#### **Installation von COMlib3964R.LIB**

Zur Verwendung des 3964R-Protokolls werden folgende Bibliotheken benötigt. Diese Bivbliotheken müssen in das TwinCAT Verzeichnis TwinCAT\PLC\LIB kopiert werden.

- COMlib.LIB
- ChrAsc.LIB
- ChrAsc.OBJ
- COMlib3964R.LIB

Das beiliegende Testprogramm (COMlib3964Test.pro, COMlib3964Test.wsm) kopieren Sie in ein beliebiges Projektverzeichnis, z. B. nach TwinCAT\PLC.

• <https://infosys.beckhoff.com/content/1031/tcplclib3964r/Resources/12566747531.zip>

#### **Installation von COMlibRK512.LIB**

Zur Verwendung des RK512-Protokolls werden folgende Bibliotheken benötigt. Diese Bivbliotheken müssen in das TwinCAT Verzeichnis TwinCAT\PLC\LIB kopiert werden.

- COMlib.LIB
- ChrAsc.LIB
- ChrAsc.OBJ
- COMlib3964R.LIB
- COMlibRK512.LIB

Das beiliegende Testprogramm (COMlibRK512Test.pro, COMlibRK512Test.wsm) kopieren Sie in ein beliebiges Projektverzeichnis, z. B. nach TwinCAT\PLC.

• <https://infosys.beckhoff.com/content/1031/tcplclib3964r/Resources/12566750219.zip>

<span id="page-9-1"></span><span id="page-9-0"></span>**4 ComLib3964R.LIB**

### **4.1 P3964R**

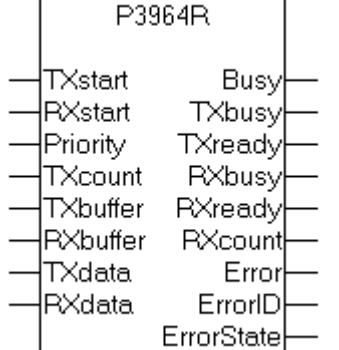

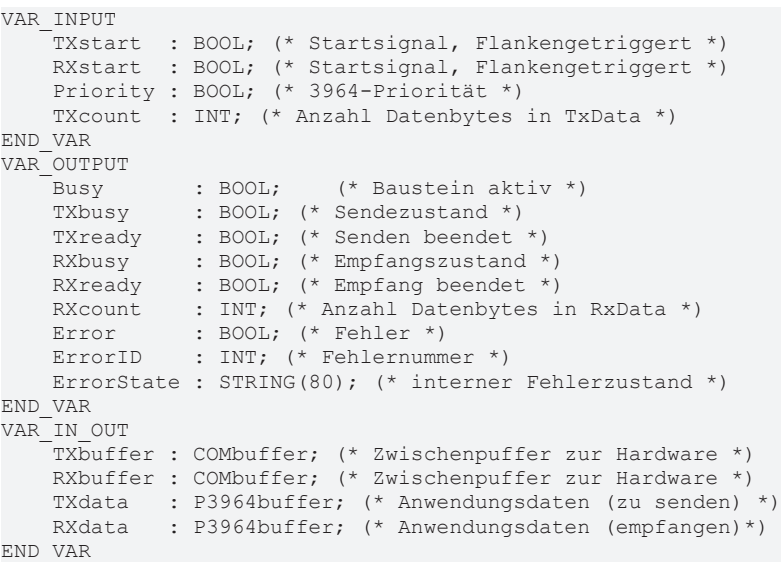

#### **Hardwareanbindung**

Der Funktionsbaustein P3964R wickelt das 3964R-Protokoll ab. Über die verwendete Hardwareschnittstelle entscheidet die Hintergrundkommunikation, die durch einen separaten Baustein (PcComControl, KL6Control, KL6Control5B) abgewickelt wird. Die zugehörigen [Datenpuffer \[](#page-10-0)[}](#page-10-0) [11\]](#page-10-0) Txbuffer und Rxbuffer werden an den Baustein P3964R übergeben.

#### **Senden**

Sendedaten werden von der SPS in den Sendedatenpuffer Txdata eingetragen. Die eingetragene Anzahl der Datenbytes wird in Txcount übergeben und anschließend Txstart auf TRUE gesetzt. Txstart ist flankengetriggert, das heißt, vor einem neuen Sendeversuch muß der Baustein mit Txstart=FALSE aufgerufen werden. Im Sendezustand ist Txbusy=TRUE. Nachdem die Daten erfolgreich übertragen wurden, wird Txready=TRUE.

#### **Empfangen**

Zum Empfang von Daten wird RxStart auf TRUE gesetzt. Nachdem ein vollständiger Datensatz empfangen wurde, geht der Ausgang Rxready auf TRUE und Rxcount Datenbytes liegen im Empfangsdatenpuffer Rxdata bereit. Rxstart ist ebenfalls flankengetriggert. Im Empfangszustand ist Rxbusy=TRUE.

#### **Empfang abbrechen**

Der Baustein P3964R kann entweder im Sende- oder im Empfangsmodus betrieben werden. Es ist empfehlenswert, den Baustein in der Zeit, in der nicht gesendet wird auf Empfang zu schalten. Solange der Baustein im Empfangsmodus ist, jedoch noch kein Startzeichen der Gegenstelle empfangen wurde kann durch eine steigende Flanke an Txstart der Empfang unterbrochen und das Senden von Daten eingeleitet werden. Nach der Übertragung geht der Baustein in den Grundzustand (Busy=FALSE) und wird erst durch eine neue Flanke an Rxstart auf Empfang geschaltet.

#### **Priorität**

Bei einer 3964R-Datenverbindung darf jede Gegenstelle zu einem beliebigen Zeitpunkt senden. Versuchen beide Seiten gleichzeitig zu senden, kommt es zu einer Kollision. In diesem Fall geht die Seite mit niedriger Priorität in den Empfangszustand und die Seite mit hoher Priorität sendet erneut. Aus diesem Grund kann bei niedriger Priorität der Ausgang RxReady TRUE werden, obwohl Daten gesendet werden sollten. Die Daten in RxData sind dann gegebenenfalls auszuwerten. Die Einstellung der Priorität auf beiden Seiten ist Vereinbarungssache.

#### **Fehler**

Im Fehlerfall geht der Baustein in den Grundzustand (Busy=FALSE) und der Ausgang Error wird TRUE. Die ErrorId gibt den [Fehlercode \[](#page-10-1)[}](#page-10-1) [11\]](#page-10-1) zurück. ErrorState gibt bei Kenntnis der internen Protokollstruktur Aufschluss über den Zustand, in dem der Fehler aufgetreten ist.

### <span id="page-10-0"></span>**4.2 P3694buffer**

Datenpuffer vom Typ P3964buffer werden in Verbindung mit dem Funktionsbaustein P3964R verwendet. Diese Puffer werden vom Anwender beschrieben und gelesen.

```
TYPE P3964buffer
    STRUCT
        D : ARRAY [0..16#0FFF] OF BYTE;
  END_STRUCT
END_TYPE
```
### <span id="page-10-1"></span>**4.3 Fehlercodes von P3964R**

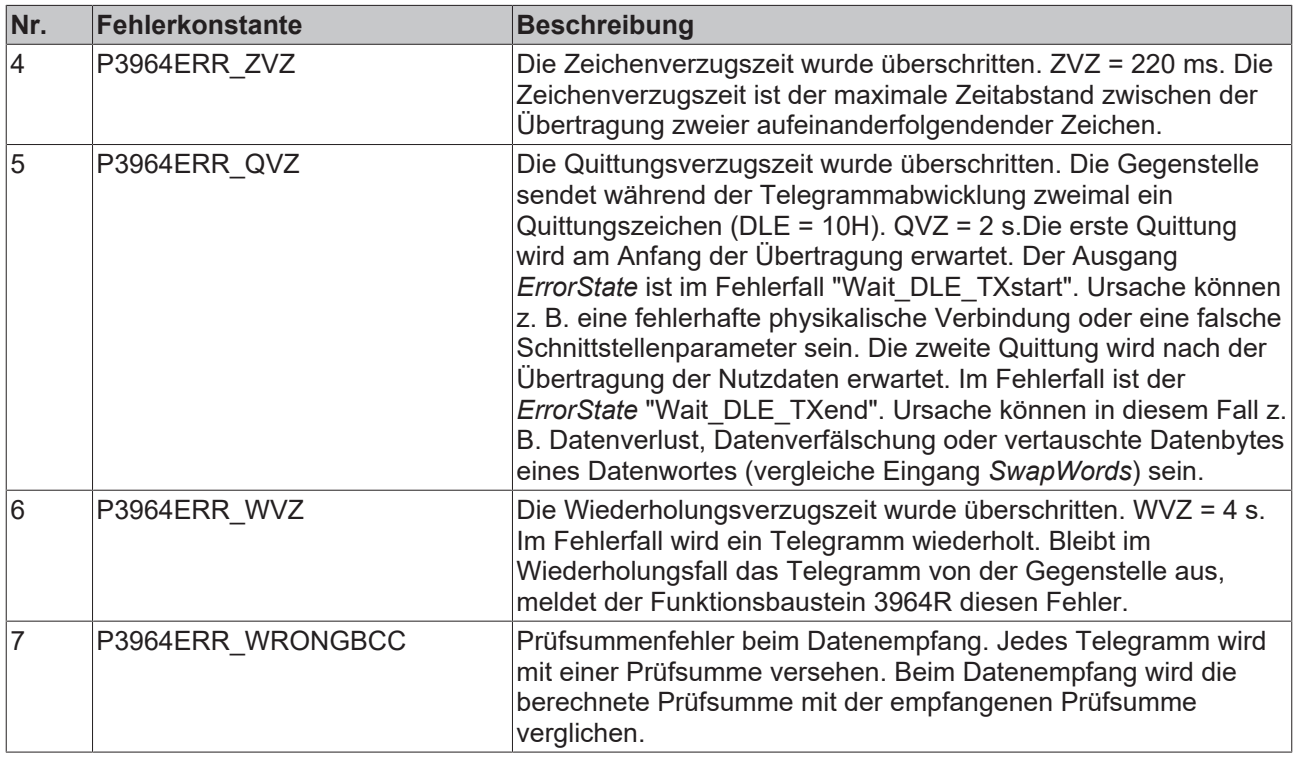

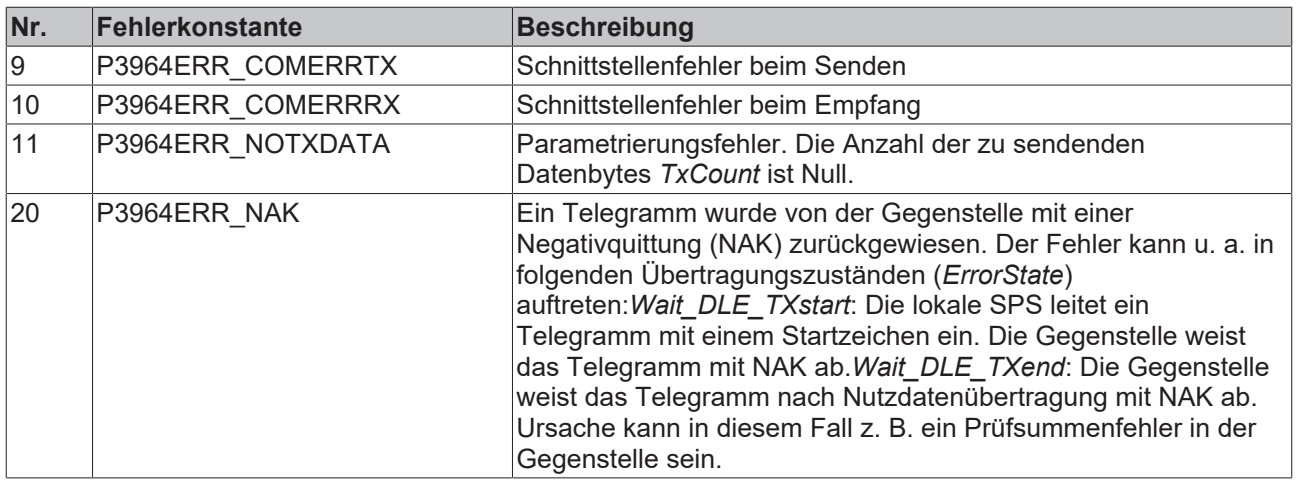

#### ComLibRK512.LIB

### **BECKHOFF**

Г

## <span id="page-12-1"></span><span id="page-12-0"></span>**5 ComLibRK512.LIB**

### **5.1 RK512**

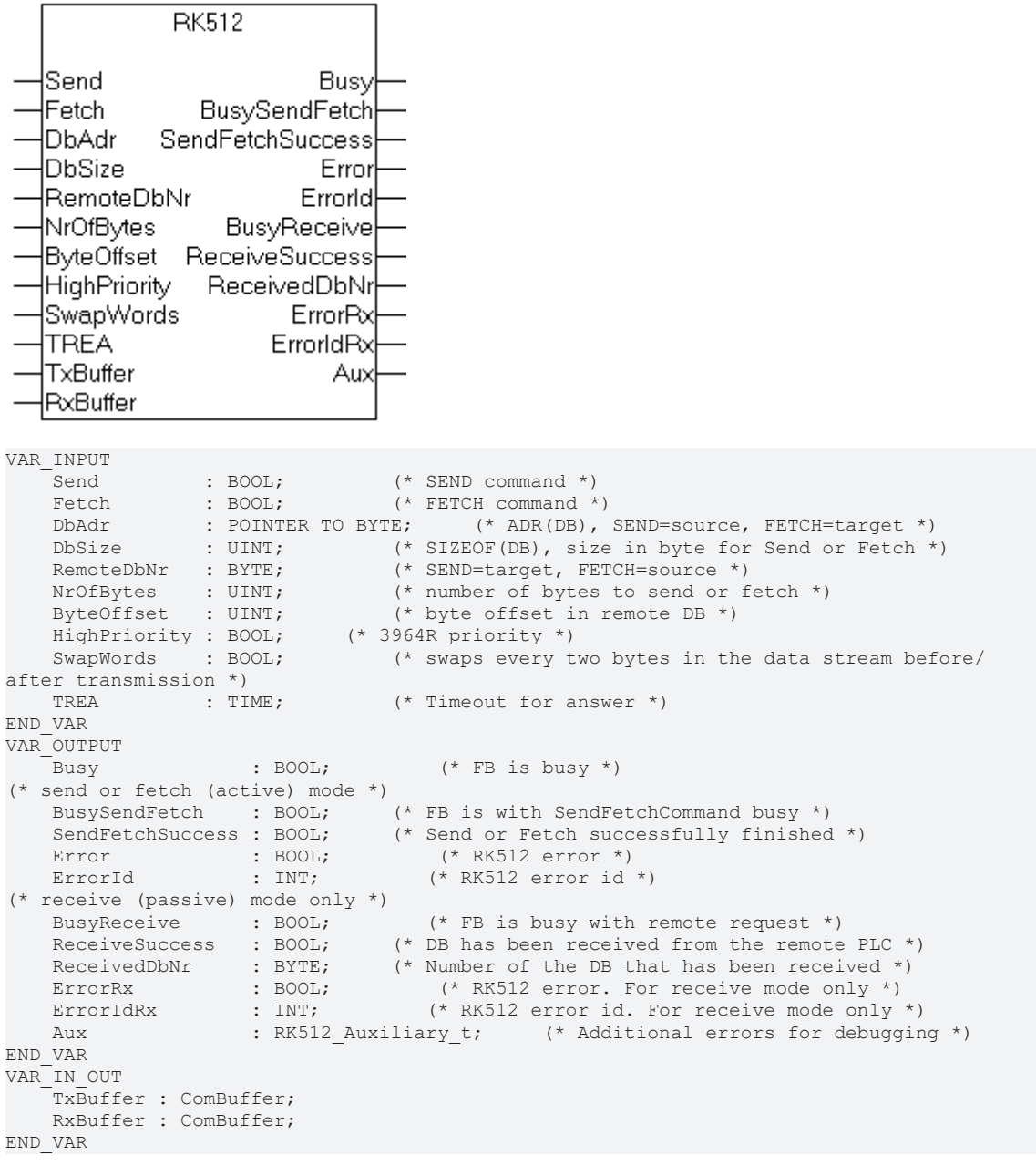

#### **Betriebsarten**

Der Funktionsbaustein RK512 unterscheidet grundsätzlich zwei Betriebsarten, den passiven Betrieb und den aktiven Betrieb.

In der passiven Betriebsart wartet der Baustein auf Datentelegramme vom Kommunikationspartner und antwortet darauf. Der Kommunikationspartner kann Datenbausteine in die lokale Steuerung senden oder Daten von ihr holen. Damit der Funktionsbaustein RK512 Datenbausteine entgegennehmen oder die angeforderten Daten zurücksenden kann, muss er vorher für die passive Betriebsart mit [DBconfig \[](#page-15-0)[}](#page-15-0) [16\]](#page-15-0) konfiguriert werden.

In der aktiven Betriebsart sendet der Funktionsbaustein RK512 Datenbausteine an den Kommunikationspartner (SEND) oder holt Datenbausteine von ihm ab (FETCH).

Solange der Funktionsbaustein nicht über seine Eingänge *Send* oder *Fetch* in den aktiven Betrieb wechselt, wartet er auf Telegramme vom Kommunikationspartner und wechselt gegebenenfalls automatisch in den passiven Betrieb. Beide Betriebsarten können gemischt werden. In diesem Fall versucht der Funktionsbaustein RK512 den Telegrammverkehr zu synchronisieren. Da ein Mischbetrieb zu Verzögerungen im Datenverkehr führen kann, sollte er wenn möglich vermieden werden.

Eine Instanz des Funktionsbausteins RK512 bedient genau eine serielle Schnittstelle. Es können nicht mehrere Instanzen zur selben Zeit den Datenverkehr über dieselbe serielle Schnittstelle abwickeln.

#### **Eingangs- und Ausgangsparameter**

#### **Send**

Mit einer positiven Flanke am Eingang *Send* werden Daten aus der Variablen am Eingang *DbAdr* an den Kommunikationspartner übertragen und dort im Datenbaustein mit der Nummer *RemoteDbNr* abgelegt. Send und Fetch können nicht gleichzeitig ausgeführt werden.

#### **Fetch**

Mit einer positiven Flanke am Eingang *Fetch* werden Daten aus dem Datenbaustein *RemoteDbNr* vom Kommunikationspartner angefordert und in der Variablen am Eingang *DbAdr* gespeichert. Send und Fetch können nicht gleichzeitig ausgeführt werden.

#### **DbAdr**

*DbAdr* ist die Speicheradresse einer SPS-Variablen, die mit der ADR-Funktion ermittelt wird.

 $z. B.: DbAdr := ADR(PLCvar);$ 

Die SPS-Variable kann beliebigen Typs sein. Beispielsweise ist ein ARRAY OF WORD oder eine Datenstruktur STRUCT geeignet.

Mit einem Send-Kommando werden die Daten aus dieser Variablen an den Kommunikationspartner übertragen, mit einem Fetch-Kommando werden Daten geholt und in der Variablen gespeichert.

#### **DbSize**

DbSize ist die Größe der SPS-Variablen an *DbAdr* in Byte, die mit der SIZEOF-Funktion ermittelt wird.

z. B. DbSize := SIZEOF( PLCvar );

#### **RemoteDbNr**

*RemoteDbNr* enthält die Nummer des Datenbausteins beim Kommunikationspartner zu dem Daten gesendet werden bzw. aus dem Daten geholt werden.

#### **NrOfBytes**

*NrOfBytes* enthält die Anzahl der zu übertragenden Datenbytes. Die Anzahl kann kleiner oder gleich der Variablengröße *DbSize* sein.

#### **ByteOffset**

Der *ByteOffset* gibt an, ab welchem Datenbyte die Daten im Datenbaustein des Kommunikationspartners gespeichert, bzw. geholt werden.

#### **HighPriority**

Die Priorität bezieht sich auf das 3964R-Protokoll. Beide Kommunikationspartner sollten unterschiedliche Priorität haben. In dem Fall, dass beide Partner zur gleichen Zeit senden, kommt es zu einer Kollision. Diese Kollision wird dadurch aufgelöst, dass der Partner mit niedriger Priorität in den Empfangsmodus schaltet und der Partner mit hoher Priorität erneut sendet.

#### **SwapWords**

Datenbausteine sind normalerweise Wortweise organisiert. Je nachdem, wie die Datenwörter im Speicher abgelegt werden, ist es notwendig die Datenbytes der übertragenen Wörter zu tauschen. Ist *SwapWords* TRUE, werden in allen Datentelegrammen die Datenbytes eines Wortes getauscht.

#### **TREA**

Jedes Telegramm eines Kommunkationspartners wird mit einem Antworttelegramm quittiert. Diese Quittierung wird mit dem Timeout *TREA* zeitlich überwacht. *TREA* liegt z. B. bei 15 Sekunden.

#### **Busy**

*Busy* wird TRUE, sobald der Baustein in den aktiven oder passiven Betrieb wechselt, also seinen Ruhezustand verlässt. Solange *Busy* TRUE ist, kann er keine neues Kommandos annehmen.

#### **BusySendFetch**

*BusySendFetch* wird TRUE, sobald der Baustein durch eine positive Flanke am *Send*- oder *Fetch*-Eingang in den aktiven Betrieb wechselt. Nachdem *BusySendFetch* FALSE wird, ist die Übertragung abgeschlossen und entweder der Ausgang *SendFetchSuccess* oder *Error* ist gesetzt.

#### **SendFetchSuccess**

*SendFetchSuccess* signalisiert, dass eine mit Send oder Fetch eingeleitete Datenübertragung erfolgreich abgeschlossen wurde.

#### **Error**

*Error* wird TRUE, wenn bei einer bei einer durch *Send* oder *Fetch* eingeleiteten Datenübertragung ein Fehler auftritt.

#### **ErrorId**

*ErrorId* zeigt im Fehlerfall eine [Fehlernummer \[](#page-16-0) $\blacktriangleright$  [17\]](#page-16-0) an.

#### **BusyReceive**

*BusyReceive* zeigt an, dass sich der Funktionsbaustein RK512 im Empfangsmodus, d. h. in der passiven Betriebsart befindet. Der Baustein wechselt automatisch in die passive Betriebsart, sobald im Ruhezustand (*Busy* gleich FALSE) ein Telegramm vom Kommunikationspartner empfangen wird. Mit fallender Flanke an *BusyReceive* wird entweder *ReceiveSuccess* oder *ErrorRx* gesetzt.

#### **ReceiveSuccess**

Nachdem ein Datenbaustein vom Kommunikationspartner erfolgreich empfangen wurde wird *ReceiveSuccess* TRUE. Dieses Signal betrifft nur den passiven Betrieb, *ReceiveSuccess* wird also nicht TRUE, wenn mit *Fetch* aktiv ein Datenbaustein vom Kommunikationspartner geholt wird.

#### **ReceivedDbNr**

Sobald ReceiveSuccess TRUE wird zeigt *ReceivedDbNr* die Nummer des empfangenen Datenbausteins an.

#### **ErrorRx**

Das Signal *ErrorRx* zeigt an, dass beim Datenempfang in der passiven Betriebsart ein Fehler aufgetreten ist

#### **ErrorIdRx**

ErrorIdRx zeigt im Fehlerfall im der passiven Betriebsart die [Fehlernummer \[](#page-16-0)▶ [17\]](#page-16-0) an.

#### **Aux**

*Aux* ist eine Datenstruktur, die zusätzliche Fehlermeldungen zur Diagnose enthält.

#### **TxBuffer**

Der Sendedatenpuffer *TxBuffer* ist vom Typ COMbuffer. Dieser Puffer wird vom Baustein RK512 verwendet und wird vom Benutzer nicht geändert.

#### **RxBuffer**

<span id="page-15-0"></span>Der Empfangsdatenpuffer *RxBuffer* ist vom Typ COMbuffer. Dieser Puffer wird vom Baustein RK512 verwendet und wird vom Benutzer nicht geändert.

### **5.1.1 DBconfig**

Der Funktionsbaustein RK512 arbeitet in zwei **[Betriebsarten \[](#page-12-1)▶ [13\]](#page-12-1)**. In der passiven Betriebsart empfängt er Daten und Anforderungstelegramme von einem Kommunikationspartner, der Datenbausteine über ihre Datenbausteinnummer adressiert. Nummerierte Datenbausteine sind in der IEC-1131 und damit auch in TwinCAT zunächst unbekannt. Datenbausteine sind in TwinCAT Variablen verschiedenen Typs, z. B. Arrays oder Datenstrukturen (STRUCT).

Zur Definition eines nummerierten Datenbausteins wird in einer Initialisierungsphase die Methode DBconfig des Funktionsbausteins RK512 mit allen notwendigen Parametern aufgerufen. Der Aufruf der Methode wird einmalig für jeden Datenbaustein durchgeführt, der vom Kommunikationspartner adressiert werden soll. Für die aktive Betriebsart (Send und Fetch) ist diese Konfiguration nicht notwendig.

In der aktiven Betriebsart können unabhängig von dieser Datenbausteinkonfiguration Variableninhalte zum Kommunikationspartner gesendet bzw. von diesem geholt werden. Die Datenbausteinnummer bezieht sich in der aktiven Betriebsart auf die Gegenstelle und muss nur dort bekannt sein.

#### **Parameter**

#### **DbAdr**

*DbAdr* ist die Speicheradresse einer SPS-Variablen, die als Datenbaustein definiert werden soll. Die Adresse wird mit der ADR-Funktion ermittelt.

 $z. B.: DbAdr := ADR(PLCvar);$ 

Die SPS-Variable kann beliebigen Typs sein. Beispielsweise ist ein ARRAY OF WORD oder eine Datenstruktur STRUCT geeignet.

#### **DbSize**

DbSize ist die Größe der SPS-Variablen an *DbAdr* in Byte, die mit der SIZEOF-Funktion ermittelt wird.

z. B. DbSize := SIZEOF( PLCvar );

#### **RemoteDbNr**

*RemoteDbNr* enthält die Nummer des Datenbausteins beim Kommunikationspartner.

#### **TxBuffer**

Der Sendedatenpuffer *TxBuffer* ist vom Typ COMbuffer. Dieser Parameter wird für die Konfiguration nicht benötigt, muss aber als IN\_OUT-Parameter übergeben werden.

## **RECKHOFF**

#### **RxBuffer**

Der Empfangsdatenpuffer *RxBuffer* ist vom Typ COMbuffer. Dieser Parameter wird für die Konfiguration nicht benötigt, muss aber als IN\_OUT-Parameter übergeben werden.

#### **Beispiel**

```
VAR
(* declare some DB
(* the type of data doen't matter but the 
(* size shouldn't be larger than 128 bytes
(**)
    DB1 : ARRAY[1..64] OF WORD; (* exemplary type of db *)
    DB5 : ARRAY[1..64] OF WORD; (* exemplary type of db *)
DB10 : ARRAY[1..64] OF WORD; (* exemplary type of db *)
(* input and ouput data for the RK512 function block *)
       RK512com : RK512; 
        initialized : BOOL;
END_VAR
IF NOT initialized THEN
       RK512com.DBconfig( RemoteDbNr:=5, DbAdr:=ADR(DB5), DbSize:=SIZEOF(DB5), TxBuffer:=TxBuffer,
RxBuffer:=RxBuffer );
       RK512com.DBconfig( RemoteDbNr:=10, DbAdr:=ADR(DB10), DbSize:=SIZEOF(DB10), TxBuffer:=TxBuffer,
RxBuffer:=RxBuffer );
initialized := TRUE;
END_IF
```
Durch die Initialisierung im Beispiel wird erreicht, dass der Kommunikationspartner die Datenbausteine 5 und 10 beschreiben und lesen darf. Jeder Zugriff auf einen anderen Datenbaustein wird mit einem Fehler abgewiesen.

### <span id="page-16-0"></span>**5.2 Fehlercodes von RK512**

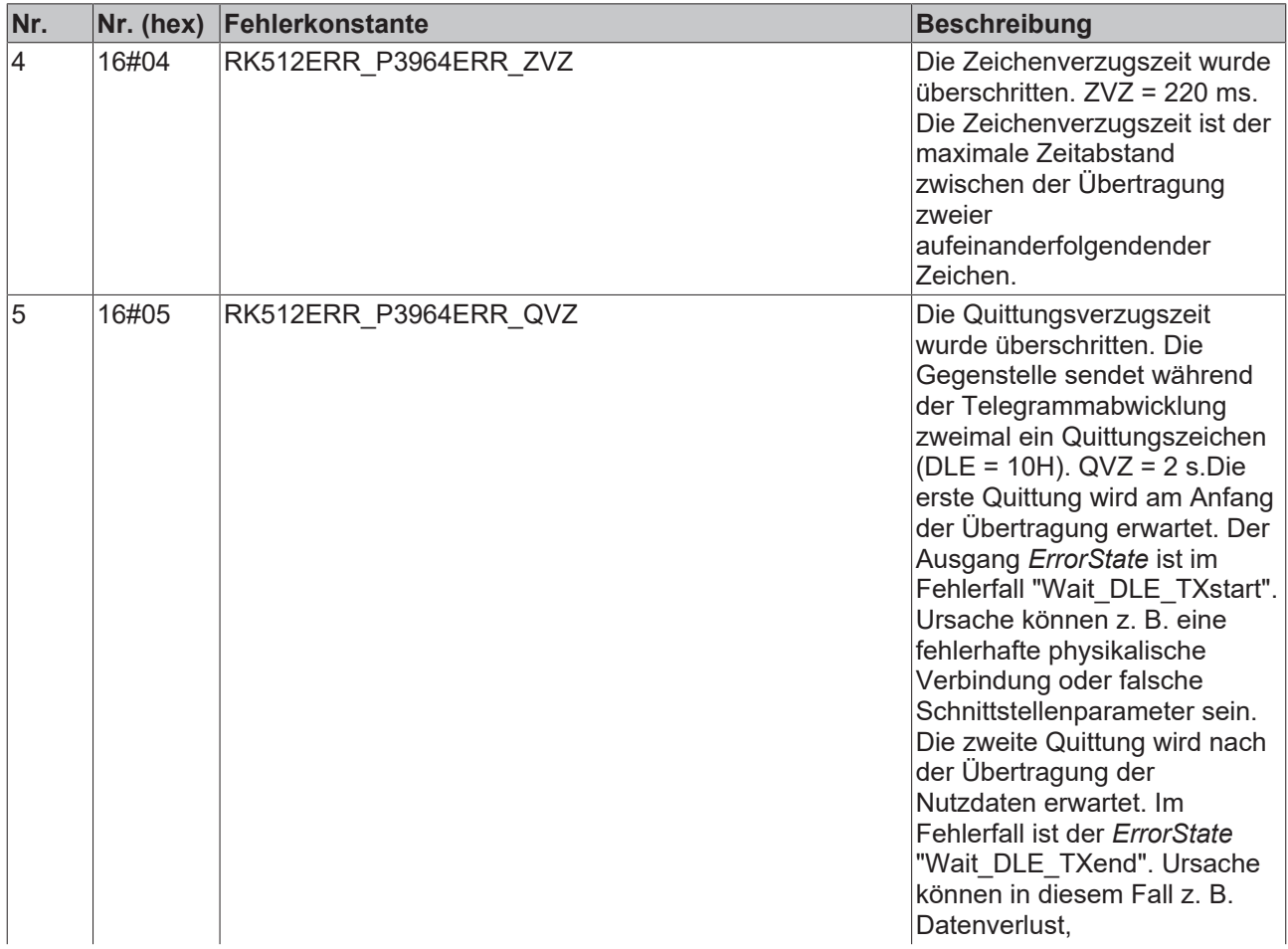

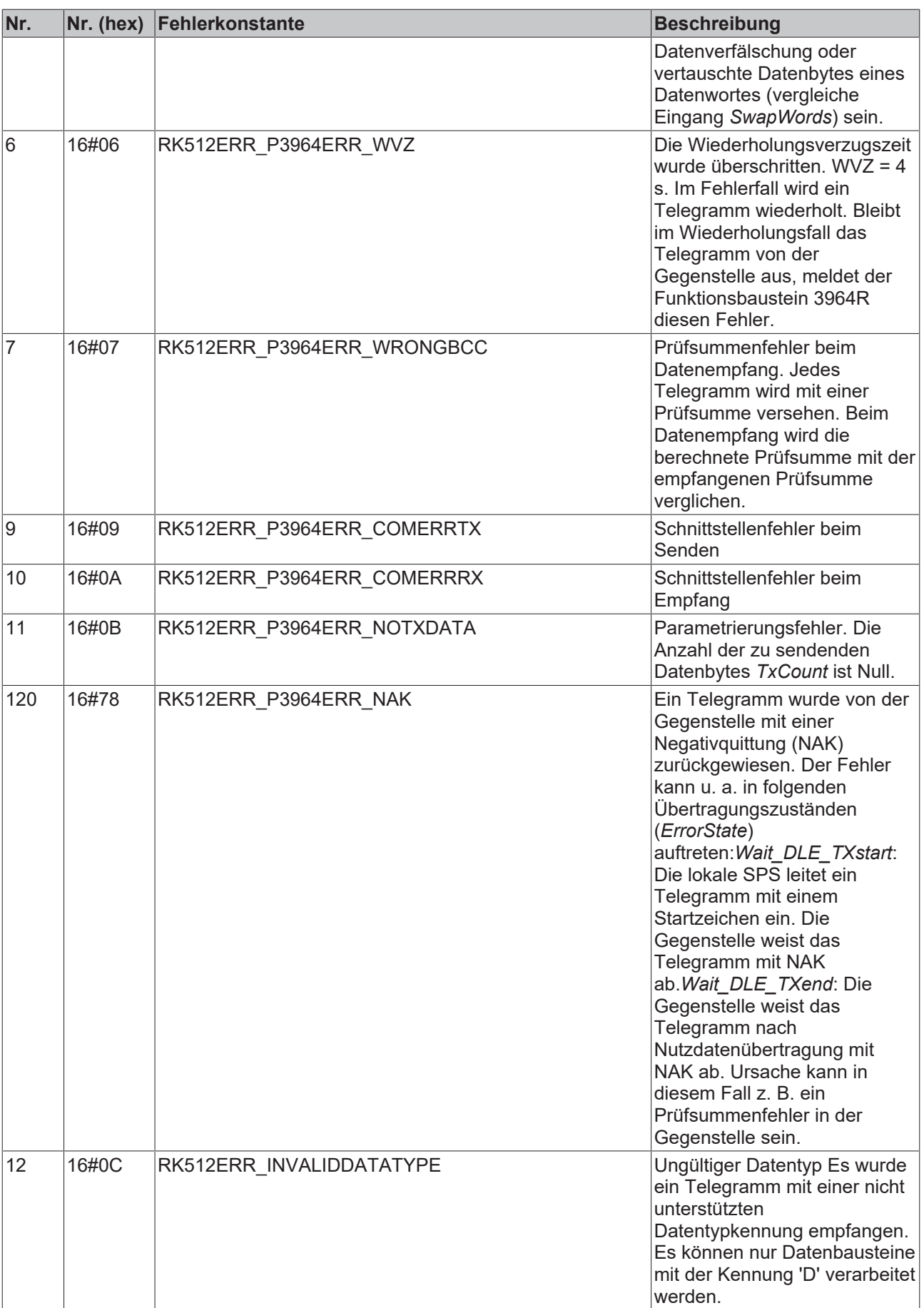

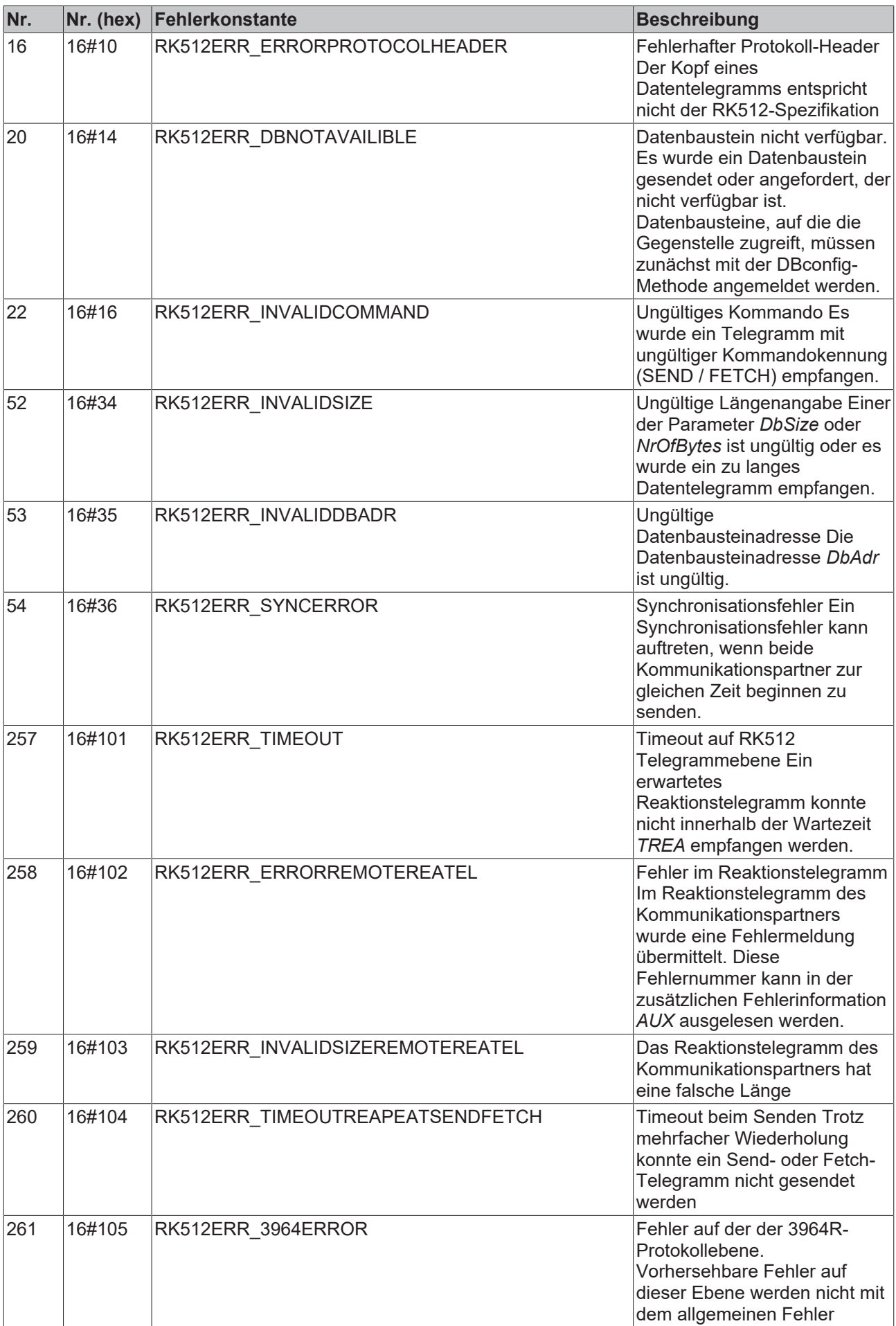

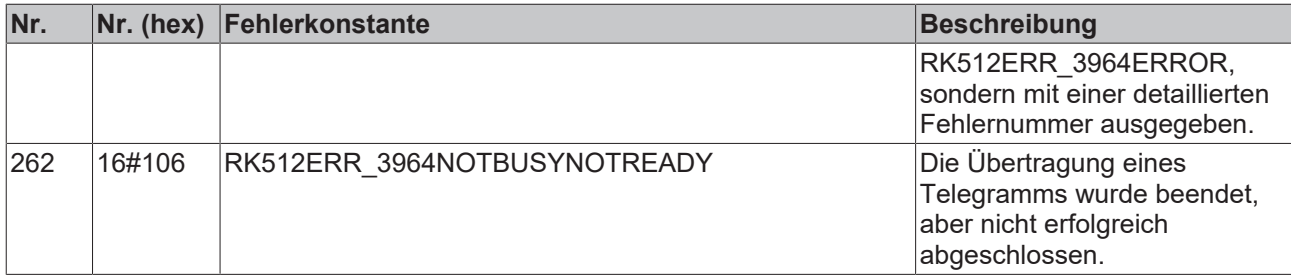

## <span id="page-20-1"></span><span id="page-20-0"></span>**6 Beispiele**

### **6.1 Bilbiotheken einbinden**

#### **ComLib3964R.LIB einbinden**

Legen Sie ein neues SPS-Projekt mit dem TwinCAT PLC Control an, um die Einbindung der Bibliothek nachzuvollziehen.

Wechseln Sie in die Bibliotheksverwaltung und fügen Sie die Bibliotheken ChrAsc.LIB und ComLib.LIB, ComLib3964R.LIB ein.

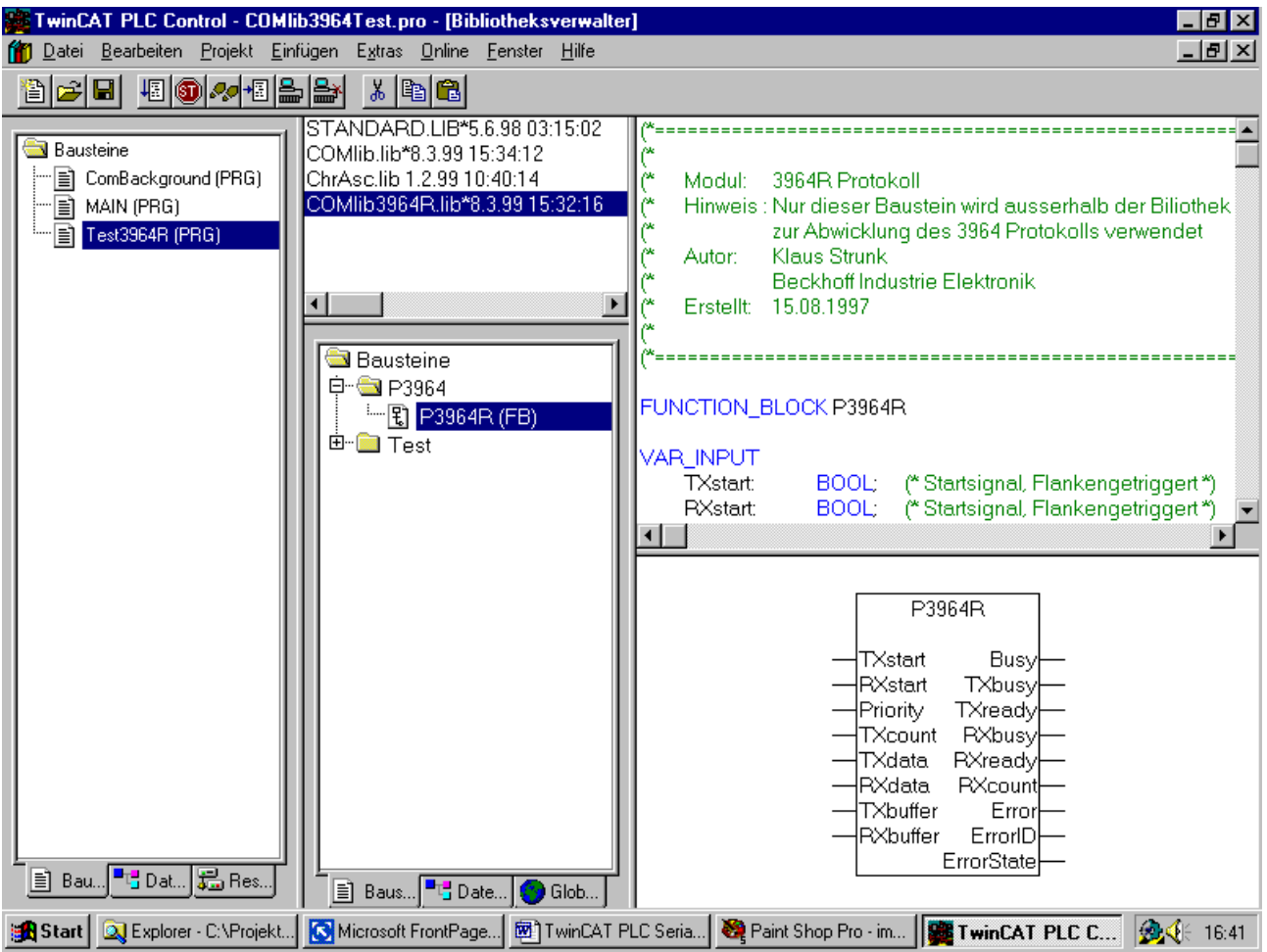

#### **ComLibRK512.LIB einbinden**

Legen Sie ein neues SPS-Projekt mit dem TwinCAT PLC Control an, um das Einbinden der Bibliothek nachzuvollziehen.

Wechseln Sie in die Bibliotheksverwaltung und fügen Sie die Bibliotheken ChrAsc.LIB, ComLib.LIB, ComLib3964R.LIB und ComLibRK512.LIB ein.

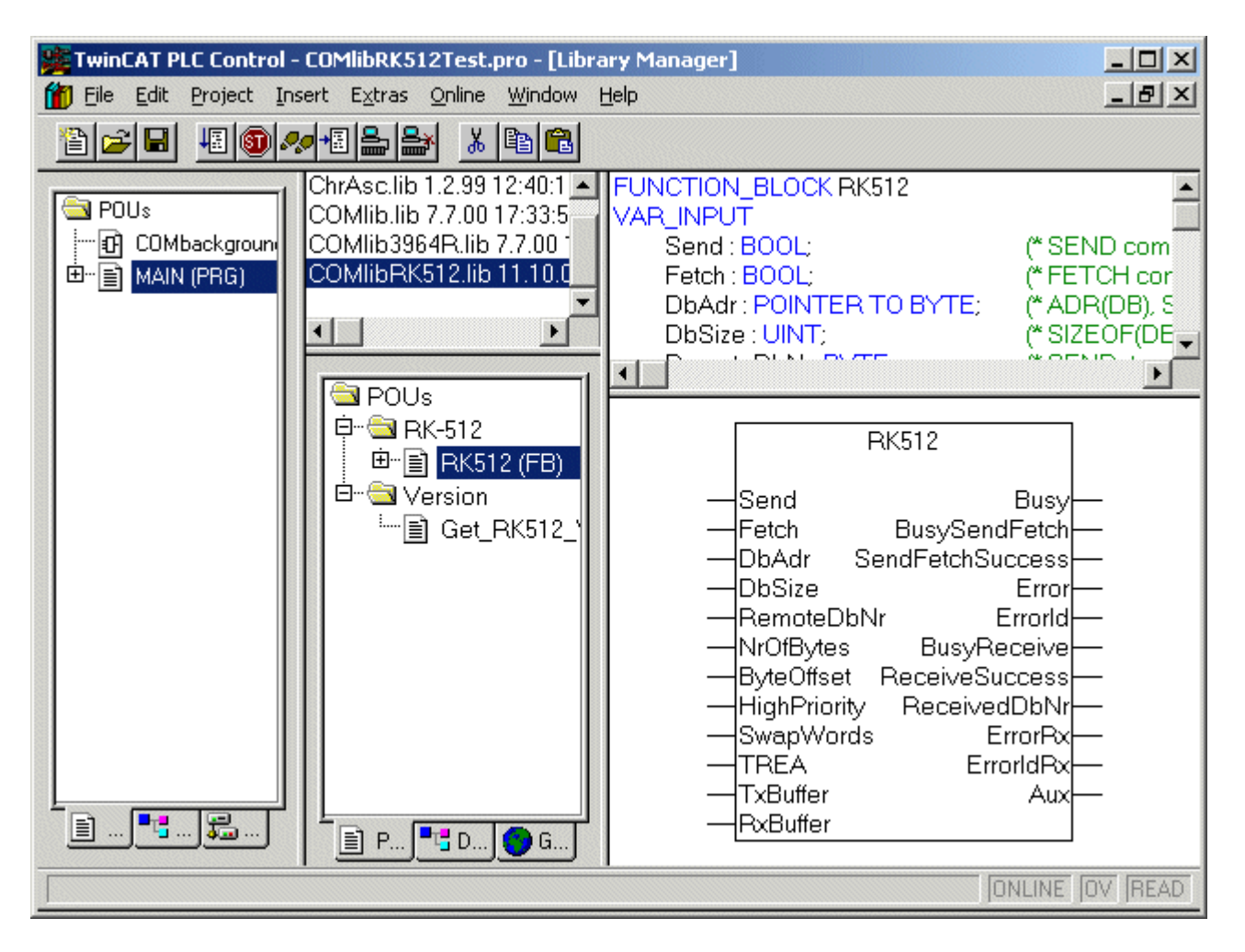

### <span id="page-21-0"></span>**6.2 Globale Variable**

Um eine serielle Schnittstelle anzusprechen, sind vier globale Datenstrukturen notwendig. Zwei stellen die Verbindung zur Hardware in Sende- und Empfangsrichtung her. Zusätzlich werden zwei Datenpuffer als Zwischenspeicher benötigt.

Die Datenstrukturen vom Typ PcComInData bzw. PcComOutData werden im TwinCAT System Manager mit der Hardware verbunden. Lesen Sie dazu das entsprechende Kapitel in der Dokumentation zur [COMlib](https://infosys.beckhoff.com/content/1031/tcplclibserialcom/11388451979.html).

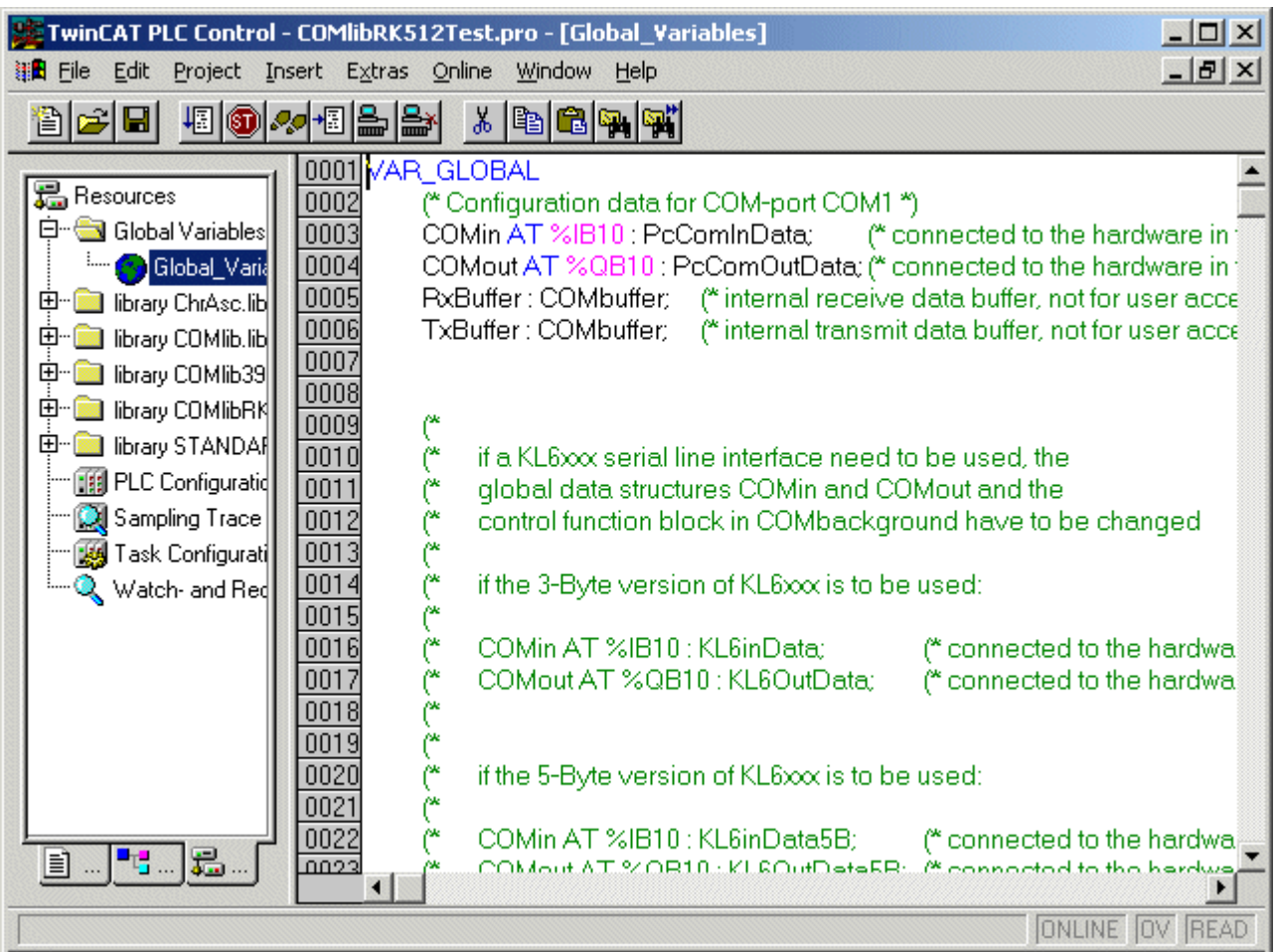

## <span id="page-22-0"></span>**6.3 Taskkonfiguration**

Für die Taskkonfiguration muß die Geschwindigkeit der seriellen Schnittstellen beachtet werden. Damit zum Beispiel bei 9600 bps an der seriellen Busklemme alle Daten tatsächlich mit dieser Geschwindigkeit verarbeitet werden können, muß der zugehörige Kommunikationsbaustein mindestens einmal pro Millisekunde aktiv werden. Dementsprechend schnell ist die Task, die den Baustein bedient, einzustellen. Im einfachsten Fall läuft das gesamte PLC-Programm in dieser schnellen Task. Wird die Task langsamer eingestellt funktioniert die Kommunikation, solange die Schnittstelle mit Hardware Handshake arbeitet, in diesem Fall jedoch nicht mit voller Geschwindigkeit. Ohne Handshake können dann Empfangsdaten verloren gehen.

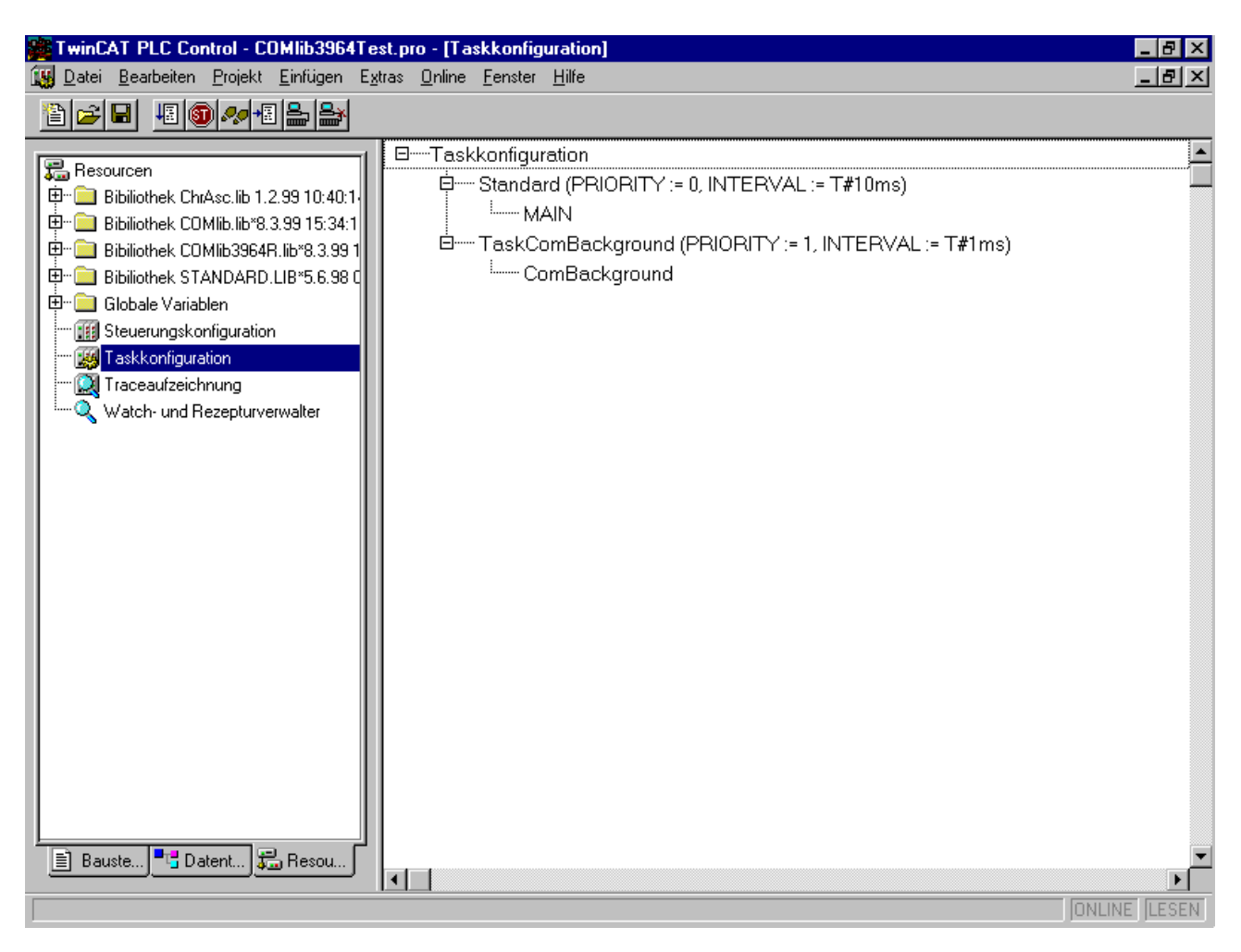

### <span id="page-23-0"></span>**6.4 Hintergrundkommunikation**

Die Kommunikation zwischen der seriellen Hardware und den Datenpuffer vom Typ ComBuffer wird in einer separaten schnellen Task abgewickelt.

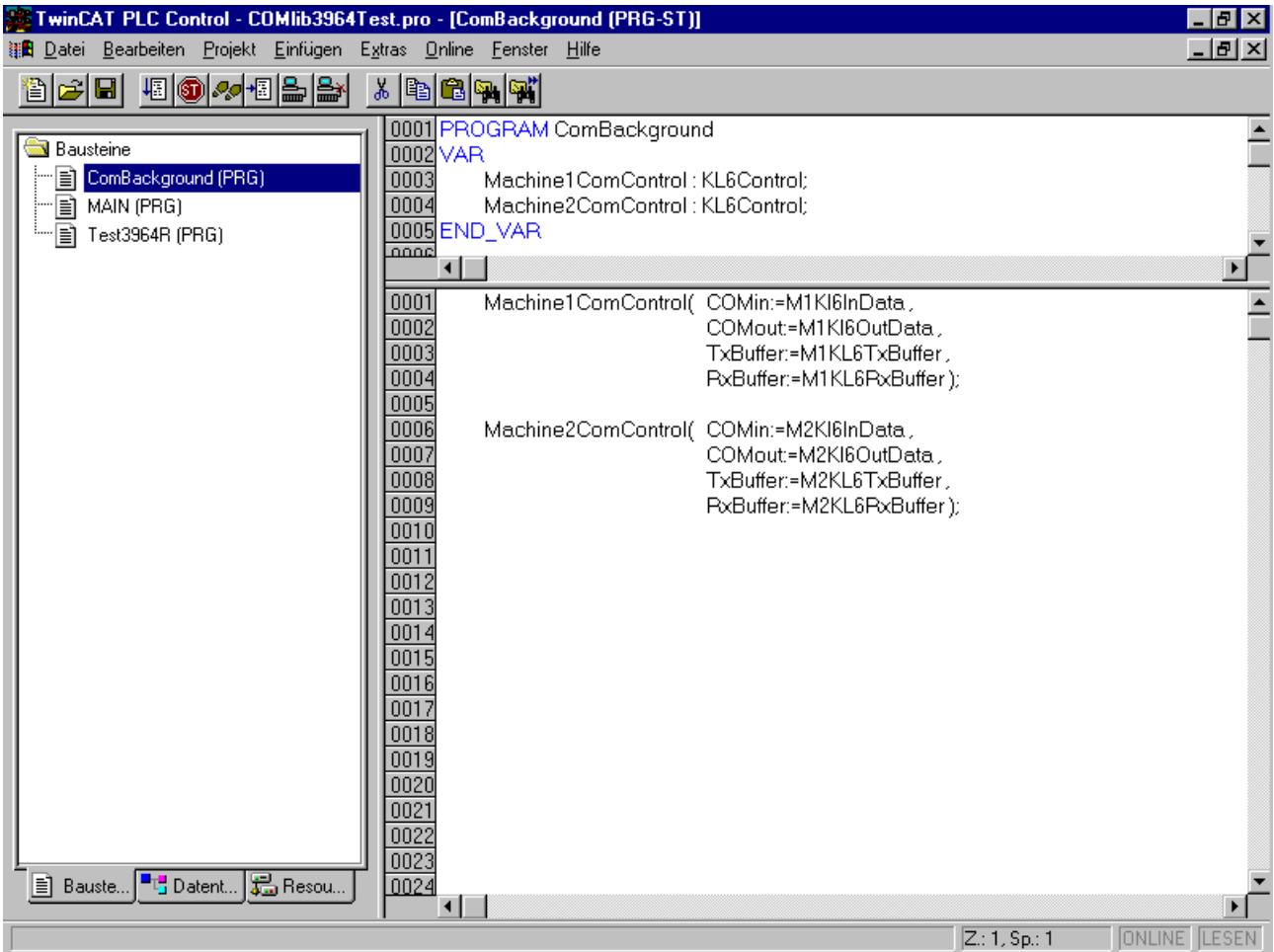

## <span id="page-24-0"></span>**6.5 3964R-Kommunikation**

Das Beispielprogramm sendet zur Demonstration alle 10 Sekunden Daten an eine Maschine 1 und empfängt permanent Daten von einer Maschine 2

#### TwinCAT PLC Control - COMIIb3964Test.pro - [Test3964R (PRG-ST)] 键图 Datei Bearbeiten Projekt Einfügen Extras Online Fenster Hilfe  $-|B| \times$ b*e* die bestelling  $|X|$  to  $|G|$   $|G|$ 0001 PROGRAM Test3964R  $\blacktriangle$ **Bausteine** 0002 VAR -<br>- a ComBackground (PRG) 0003 Machine1 P3964R:  $\overline{\mathbb{B}}$  MAIN (PRG) Test3964R (PRG)  $\frac{1}{0013}$  $\overline{(^*$  send data $\overline{^*}$  $\blacktriangle$  $0014$ Machine1( TXstart:=M1start 0015 **RXstart=FALSE** Priority:=TRUE. 0016  $\overline{0017}$ TXcount=10 TXdata:=M1TxData,  $|0018$ 0019 RXdata:=M1RxData, TXbuffer:=M1KL6TxBuffer 0020 0021 RXbuffer:=M1KL6PxBuffer); 0022 0023 (\* receive data \*) Machine2( TXstart:=FALSE 0024  $\overline{0025}$ RXstart:=NOT Machine2.Busy, 0026 Priority:=FALSE  $Txcount=0$ 0027 0028 TXdata:=M2TxData.. 0029 RXdata:=M2RxData. 0030 TXbuffer:=M2KL6TxBuffer, RXbuffer:=M2KL6PxBuffer); 0031 0032 0033 Received := FALSE: IF Machine2.RXready THEN 0034 0035 Received: - TRUE: " data in PxData " 0036 0037 (\* number of bytes is Machine2.PxCount\*) M2Count := Machine2. PxCount 0038  $\blacksquare$  Datent. 品 Resou. **■ Bauste.**  $\left| \cdot \right|$  $Z: 1, Sp: 1$ **ONLINE LESEN**

## <span id="page-25-0"></span>**6.6 RK512-Kommunikation**

Das Beispielprogramm definiert drei WORD-Arrays, um sie als Datenbausteine zu verwenden. Die Datenbausteine 5 und 10 werden während der Initialisierung mit einem Aufruf der Methode DBconfig für den Zugriff durch den Kommunikationspartener bekannt gemacht. Der Funktionsbausteins RK512 verhält passiv und ist bereit Datentelegramme von der Gegenstelle anzunehmen und zu beantworten. Im Testprogramm kann das aktive Senden oder Holen von Daten durch beschreiben der Variablen *Send* bzw. *Fetch* gestartet werden.

RECKHO

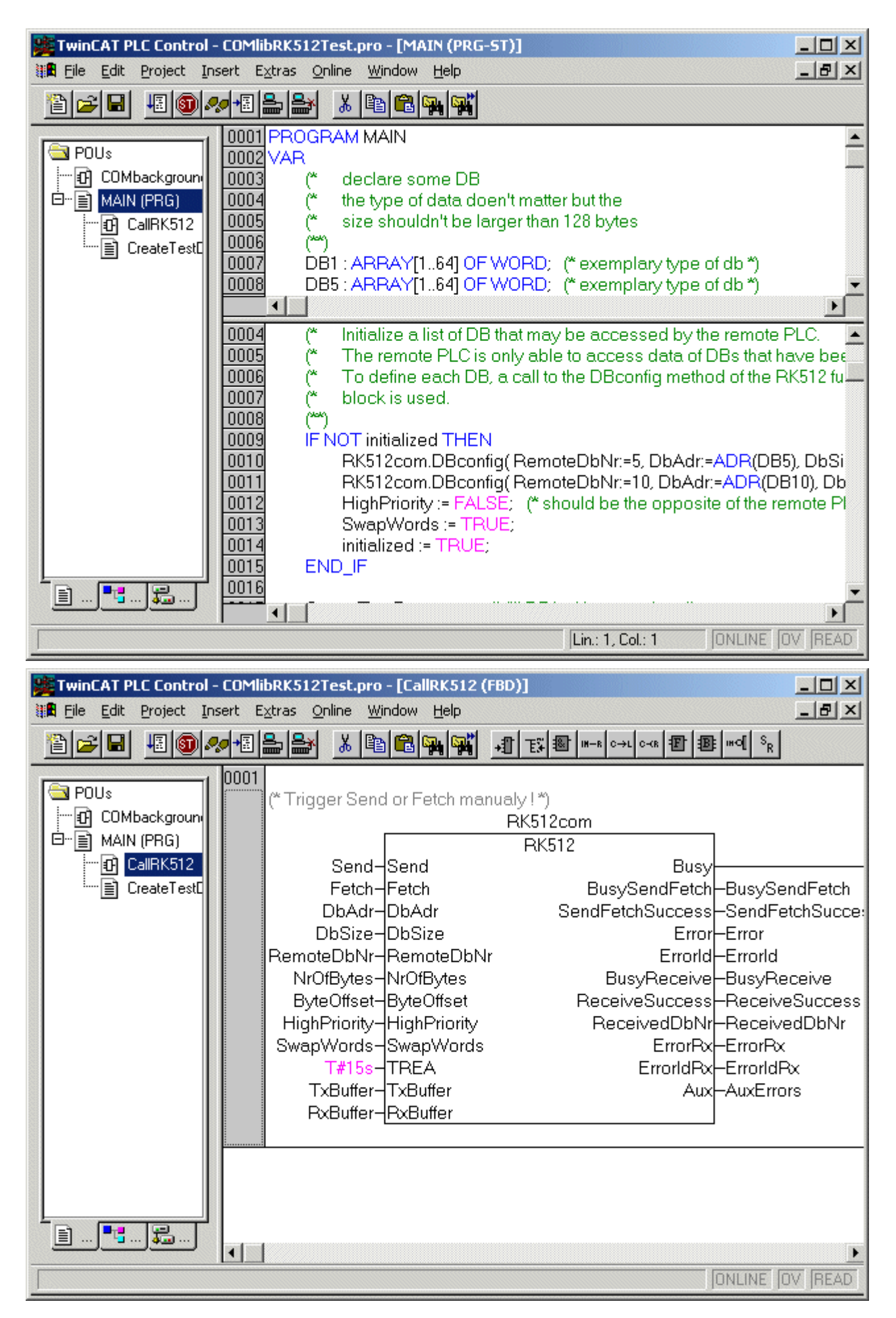

Mehr Informationen: **[www.beckhoff.de/ts6341](https://www.beckhoff.de/ts6341)**

Beckhoff Automation GmbH & Co. KG Hülshorstweg 20 33415 Verl **Deutschland** Telefon: +49 5246 9630 [info@beckhoff.de](mailto:info@beckhoff.de?subject=TS6341) [www.beckhoff.de](https://www.beckhoff.com)

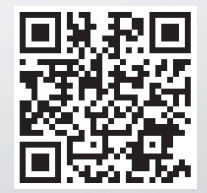